## UNIVERSIDADE ESTADUAL DE CIÊNCIAS DA SAÚDE DE ALAGOAS

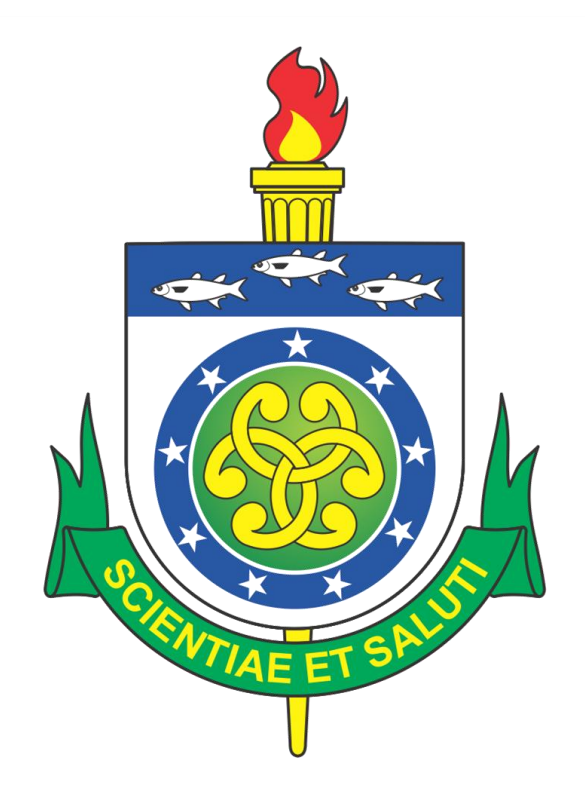

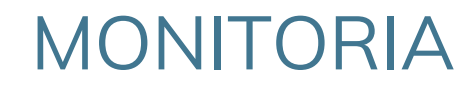

# **PROCEDIMENTOS PARA DIGITAÇÃO DE NOTAS**

PRÓ-REITORIA DE ENSINO E GRADUAÇÃO - UNCISAL | monitoria.uncisal.edu.br

### PROCEDIMENTOS PARA DIGITAÇÃO DE NOTAS

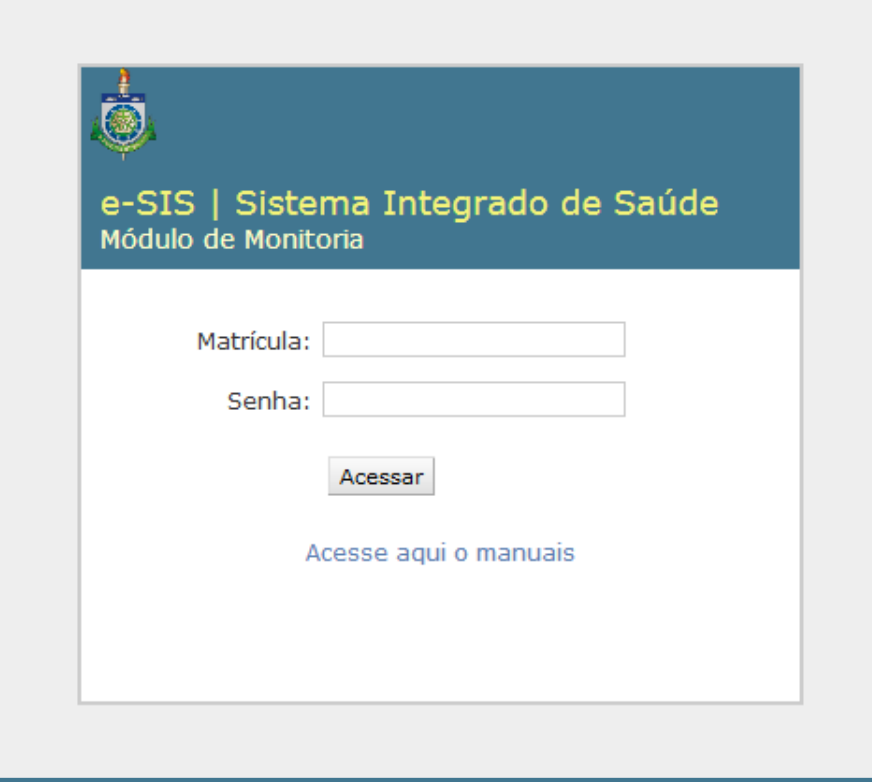

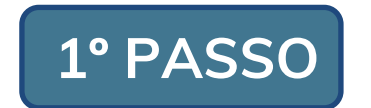

Acesse **monitoria.uncisal.edu.br** e informe suas credenciais (são as mesmas do sistema WebDiário).

PRÓ-REITORIA DE ENSINO E GRADUAÇÃO - UNCISAL | monitoria.uncisal.edu.br

#### PROCEDIMENTOS PARA DIGITAÇÃO DE NOTAS

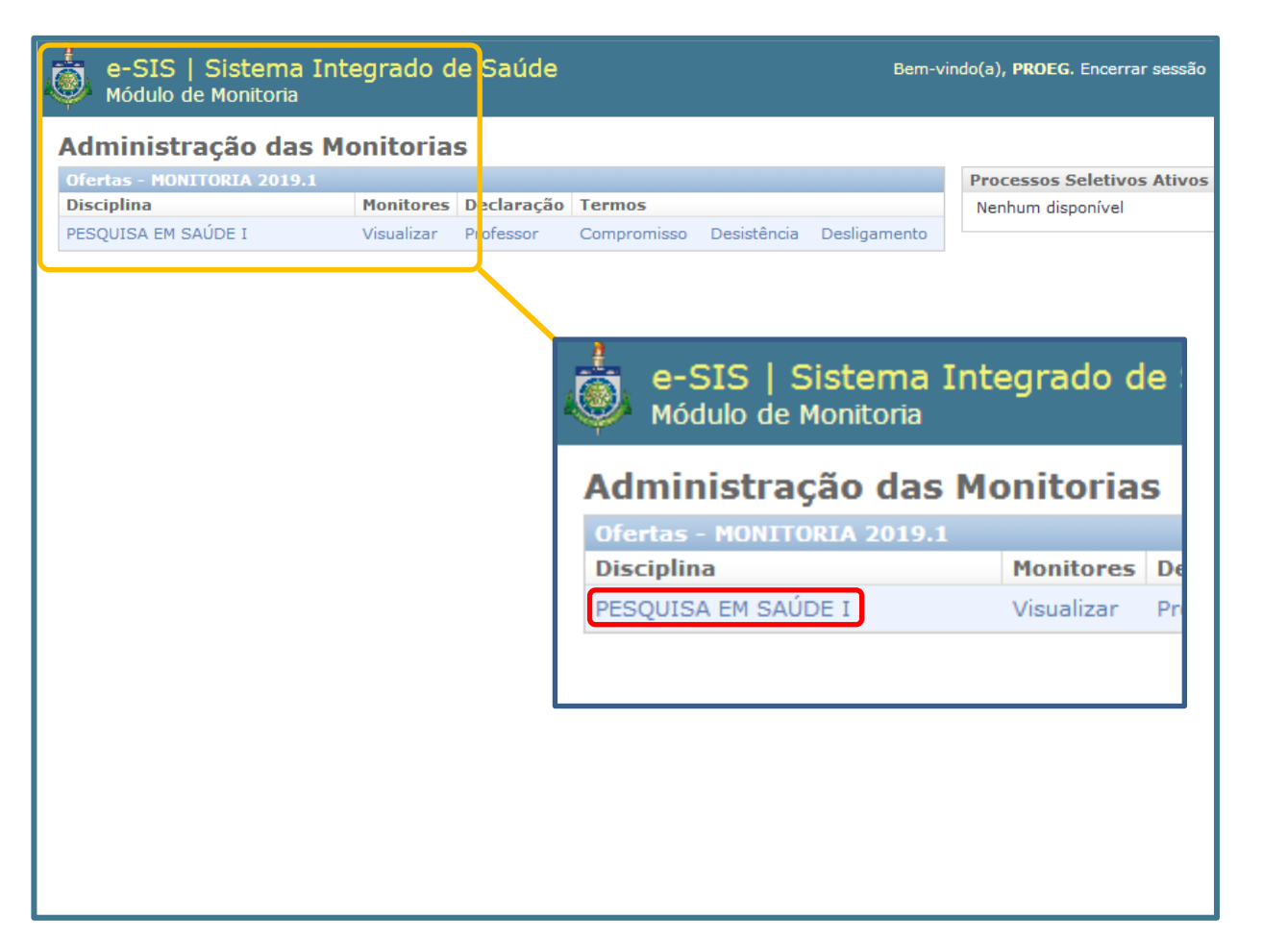

**2º PASSO**

Clique no **nome de sua disciplina**.

### PROCEDIMENTOS PARA DIGITAÇÃO DE NOTAS

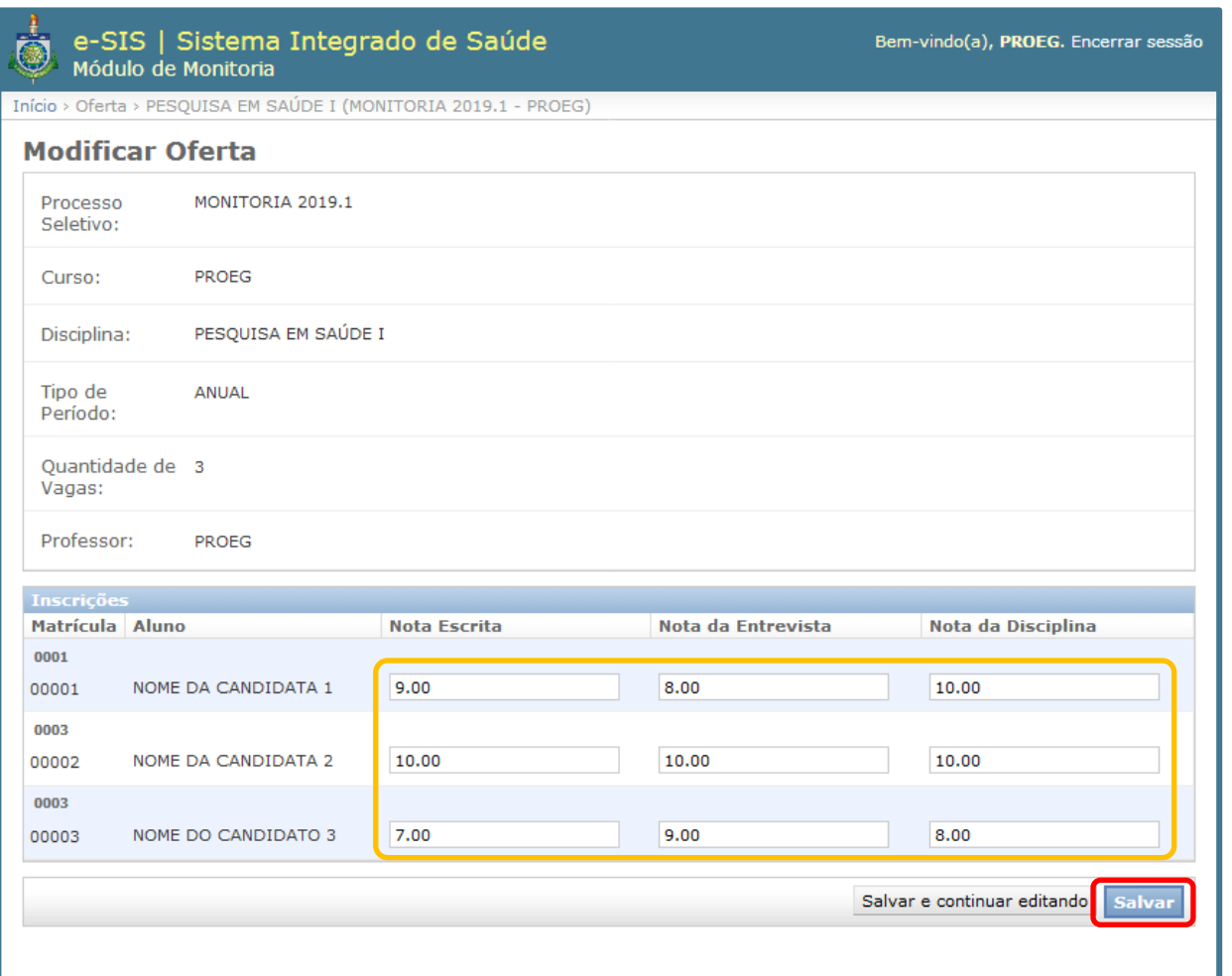

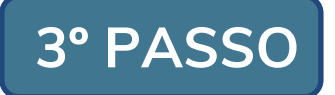

Digite as notas de cada candidata(o) e clique no botão **Salvar**.

PRÓ-REITORIA DE ENSINO E GRADUAÇÃO - UNCISAL | monitoria.uncisal.edu.br